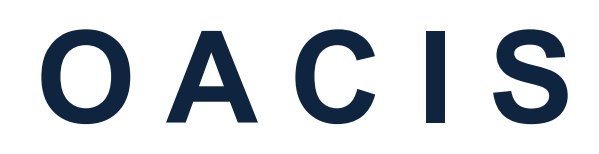

Open Architecture Control Integrated System

# OACIS-1XC\_2XC CC-LINK 설정 방법

버전 01.03

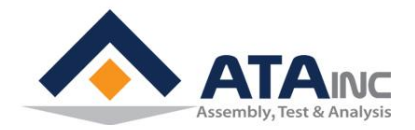

www.atainc.com ata@atainc.com **All Rights Reserved** 

# 목 차

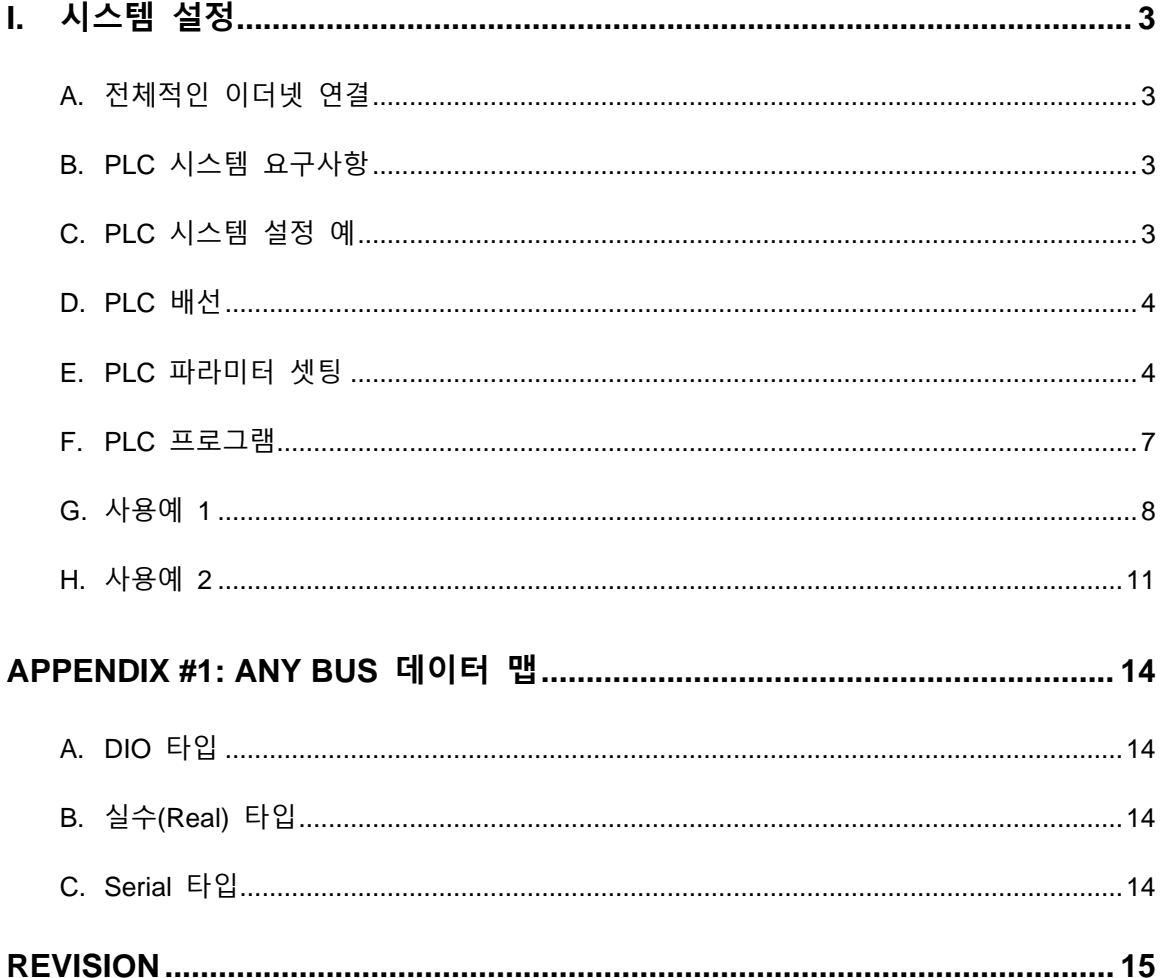

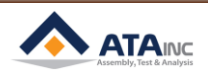

# <span id="page-2-0"></span>**I. 시스템 설정**

<span id="page-2-1"></span>**A. 전체적인 이더넷 연결**

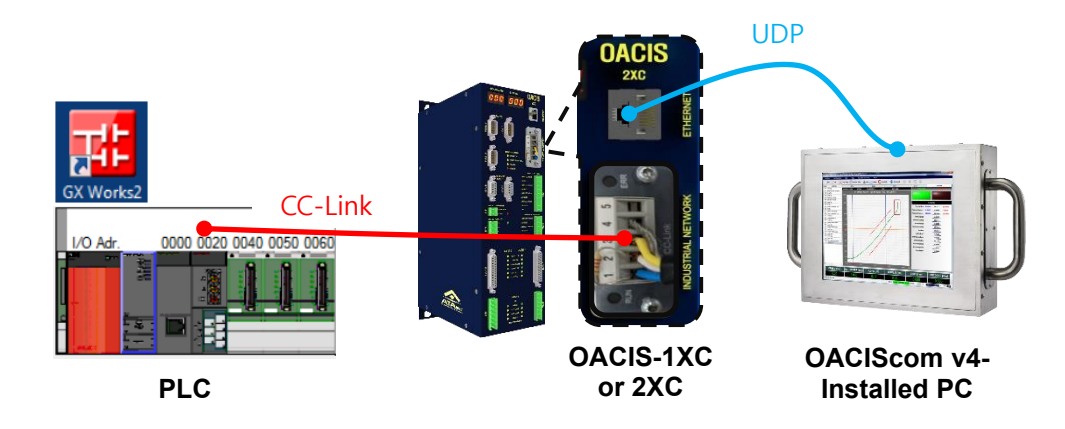

- 초기화 시, OACIS IP 주소가 프론트 패널의 FND에 2초동안 나타납니다.
- ⚫ 전체 배선은 사용목적에 따라 다를 수 있습니다.

# <span id="page-2-2"></span>**B. PLC 시스템 요구사항**

- 하드웨어 : Mitsubishi Q series CPU, CC-Link Module, #QJ61BT11N
- 소프트웨어 : GX Works2 이상

# <span id="page-2-3"></span>**C. PLC 시스템 설정 예**

- CPU : Q02U
- Intelligent Module 1 : QJ71E71-100
- Intelligent Module 2 : QJ61BT11N
- GX Work2

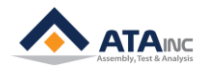

## <span id="page-3-0"></span>D. PLC 배선

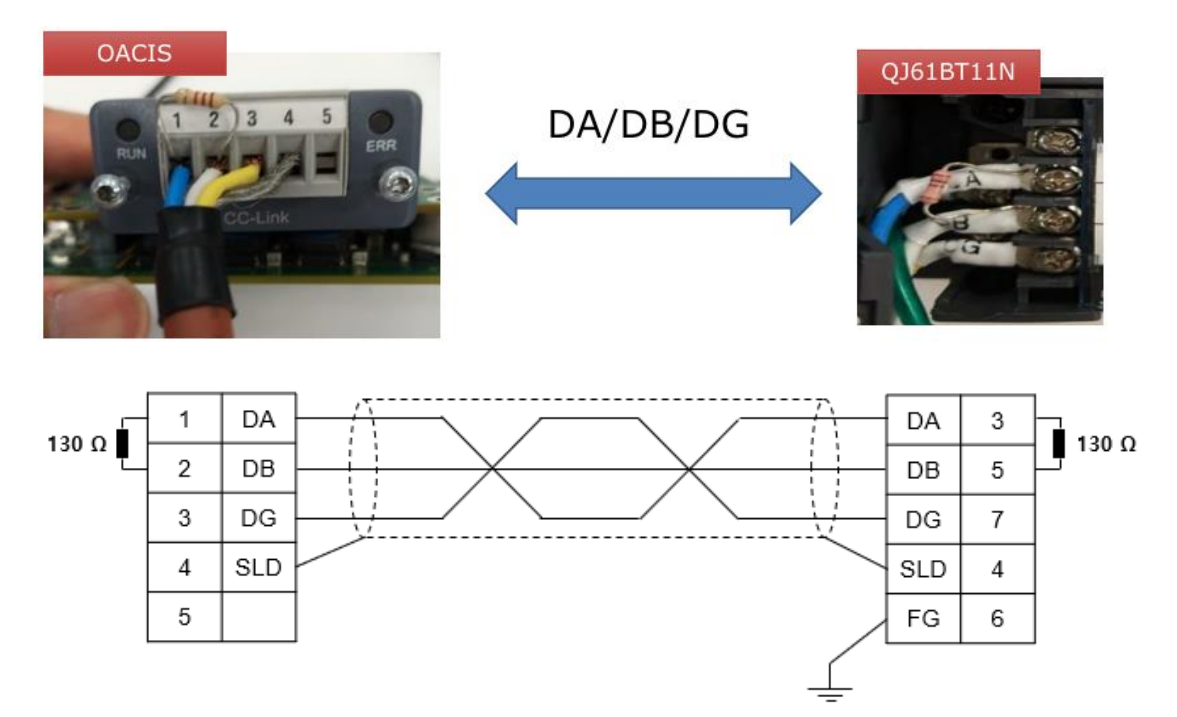

# <span id="page-3-1"></span>E. PLC 파라미터 셋팅

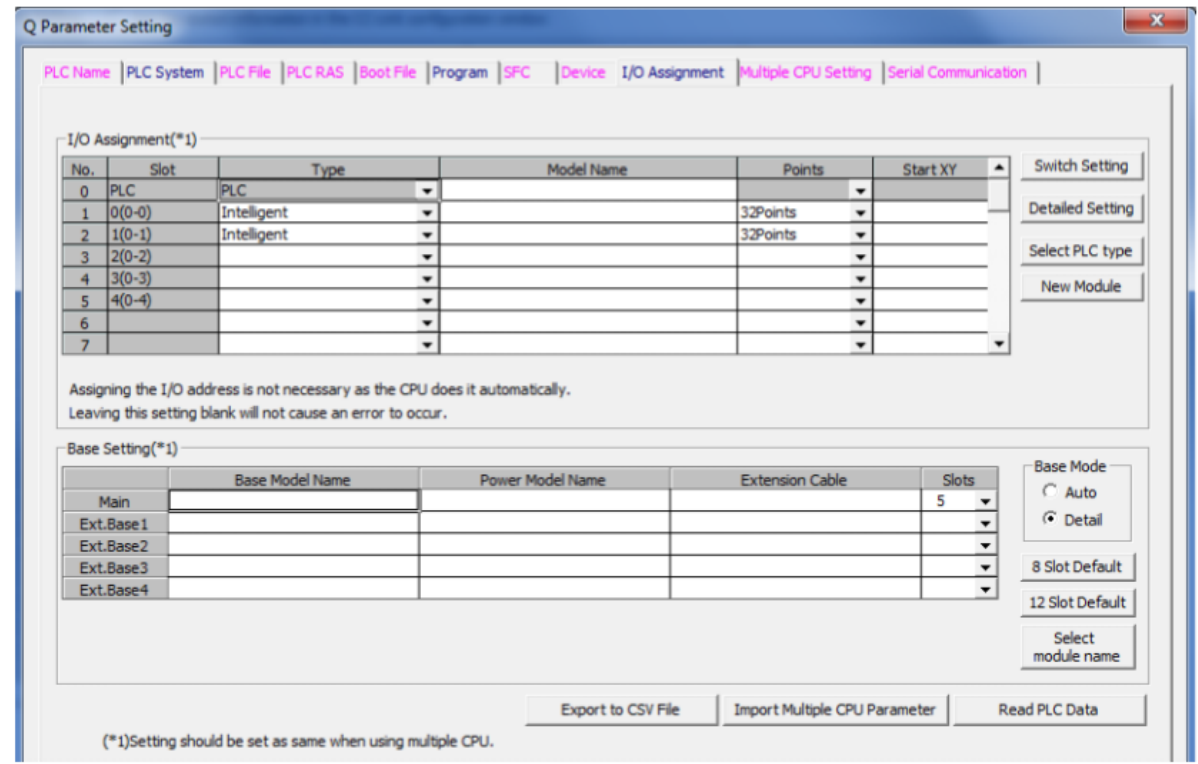

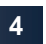

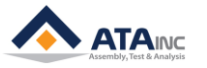

#### **I. SYSTEM CONFIGURATION 5**

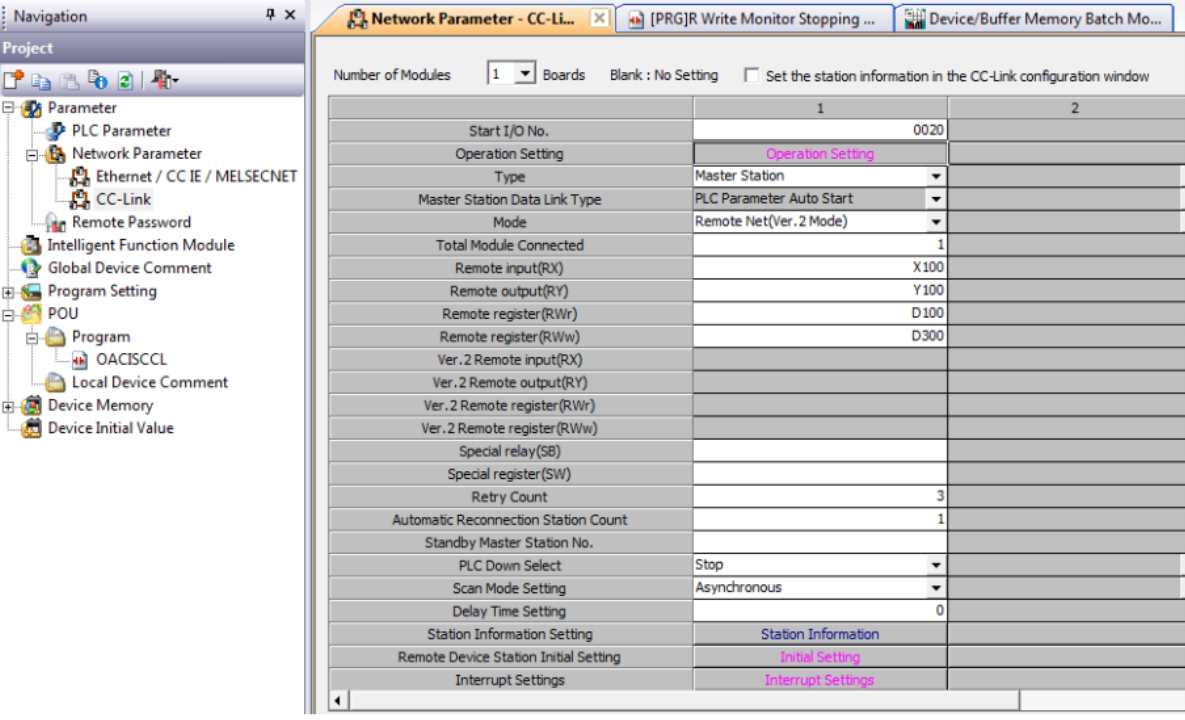

- ⚫ Type : Master Station
- ⚫ Mode : 반드시 Romote Net (Ver.2 Mode) 를 선택해야 합니다.
- ⚫ Total Module Connected : 실제 연결된 모듈수. OACIS 한대만 연결되어 있다면 1로 셋팅합니다.

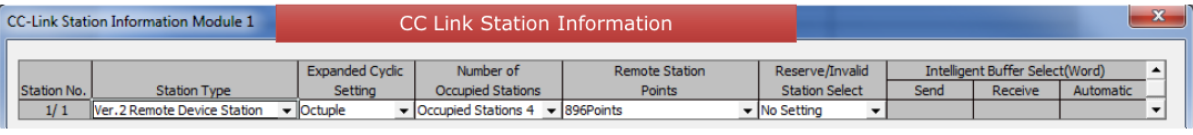

- ⚫ 오아시스는 필드버스로 연결될 경우 Input / Output 각각 244 바이트가 필요합니다.
- ⚫ 244 바이트를 사용하기 위해서는 CC-Link 의 Ver2 를 꼭 사용해야 하며, Expanded Cyclic (8) / Occupied Stations (4) 가 선택되어야 합니다.

#### **CC-Link Version 2**

By implementing the attribute attribute Network Settings (#4) in the CC-Link Host Object (F7h) it is possible to customize the implementation for CC-Link version 2 and use larger data sizes through extension cycles. In such case, the following sizes are possible:

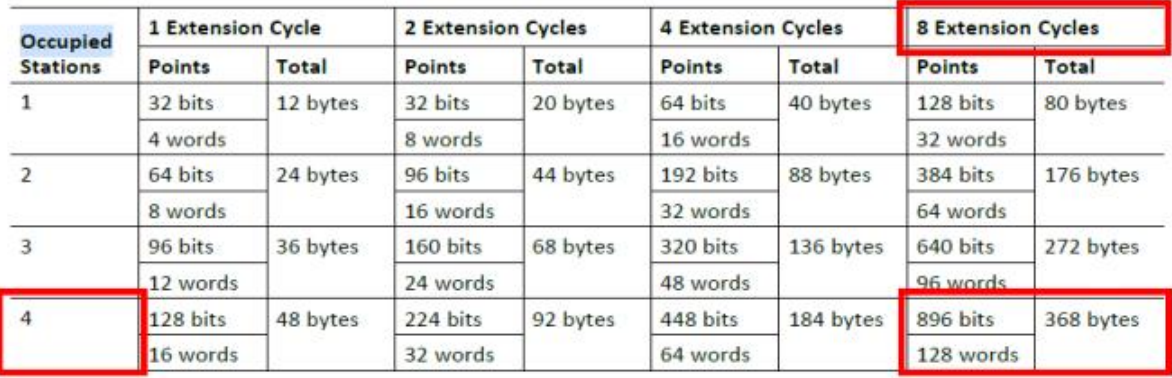

⚫ 이때 CC-Link 는 bit 896 점과 128 words (256 bytes) 를 주고 받을 수 있습니다.

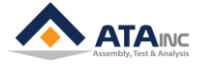

**MISC**

⚫ 하지만 오아시스는 bit 메모리의 시스템 영역과 word 메모리만 사용합니다.

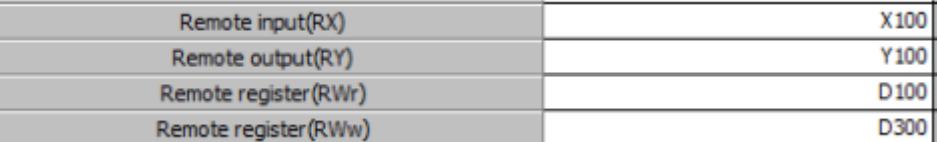

- RX: X100 부터 bit 메모리 (896점) 를 사용할 수 있고 변경 가능합니다.
- RY: Y100 부터 bit 메모리 (896점) 를 사용할 수 있고 변경가능합니다.
- ⚫ RWr: D100 부터 128 words 를 읽기 영역으로 사용할 수 있습니다.
- RWw: D300 부터 128 words 를 쓰기 영역으로 사용할 수 있습니다.
- D100, D300 은 주소 수정이 가능하며 W 영역도 사용 가능합니다. RWr 과 RWw 영역이 겹치지 않게 조심하십시오.

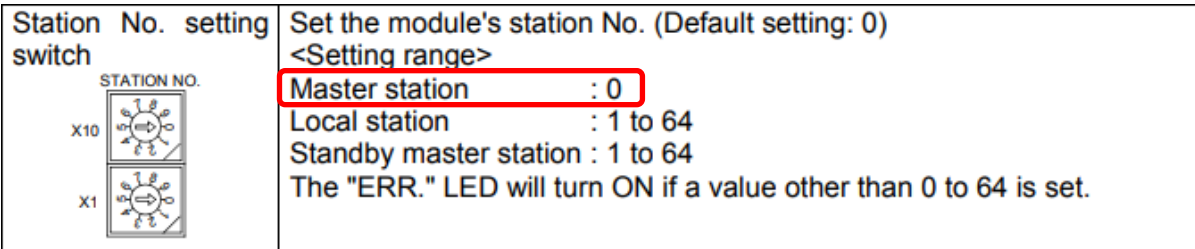

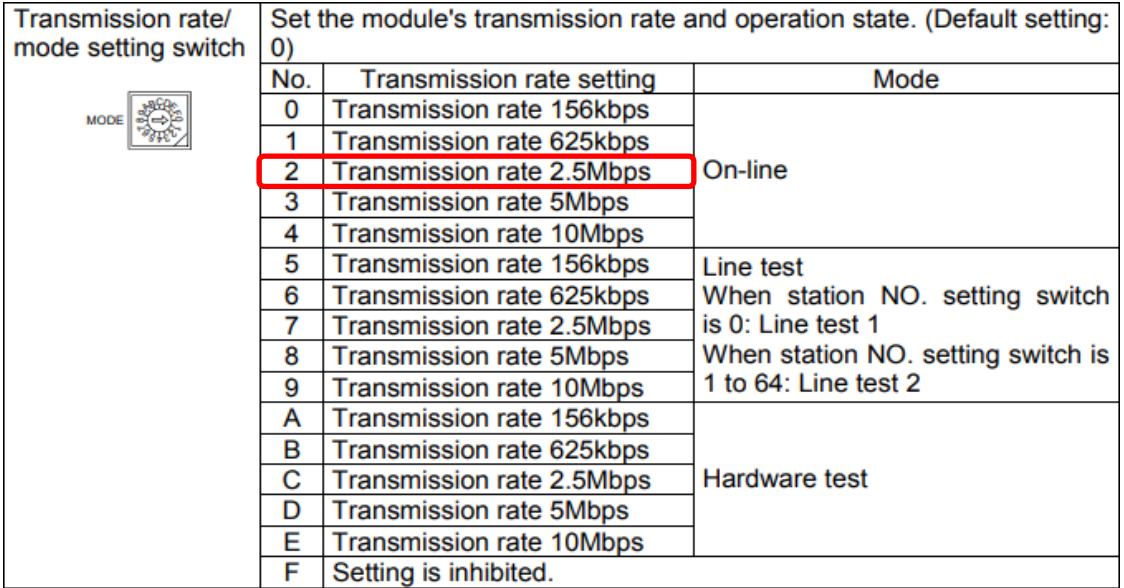

- PLC : 마스터가 되어야 합니다.
- ⚫ 전송속도: 2 (2.5 Mbps) 가 디폴트입니다. 다른 Device 들과의 속도 문제로 수정해야할 경우 OACIScom User Config 에서 동일하게 맞춰 줘야합니다.

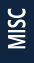

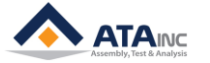

#### <span id="page-6-0"></span>**F. PLC 프로그램**

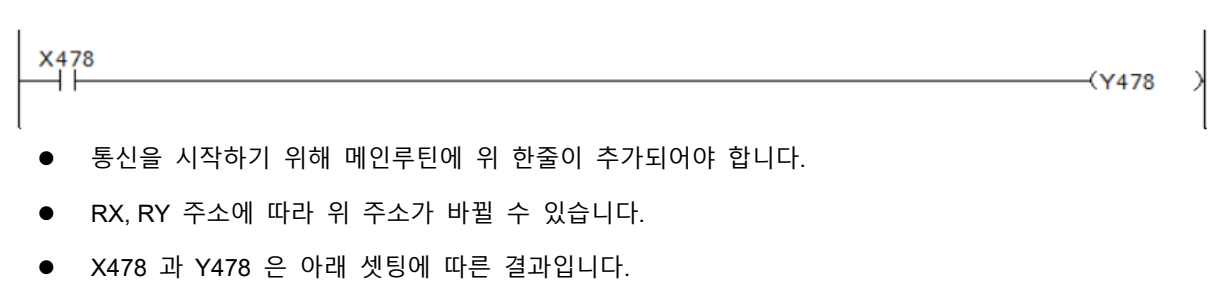

● 시작주소 X100를 십진수로 변환하면 256 이므로

0x478 = 시작주소(256) + 896 points - 1 – 7 = 1144 (0x478)

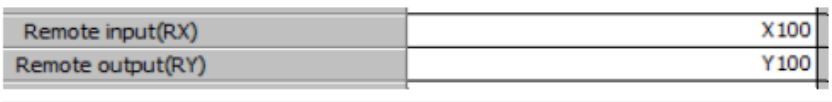

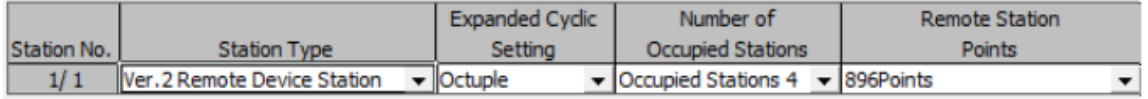

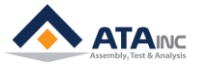

#### <span id="page-7-0"></span>**G. 사용예 1**

- OACIS-1XC 제어기 1대를 사용한다면 아래와 같이 사용할 수 있습니다.
	- -. Total Module Connected : 1
	- -. Remote Input(RX) : X100
	- -. Remote Output(RY) : Y100
	- -. Remote Register(RWr) : D100
	- -. Remote Register(RWw) : D300 (D228 보다 큰 주소, D228 = D100 + D128 x 1)

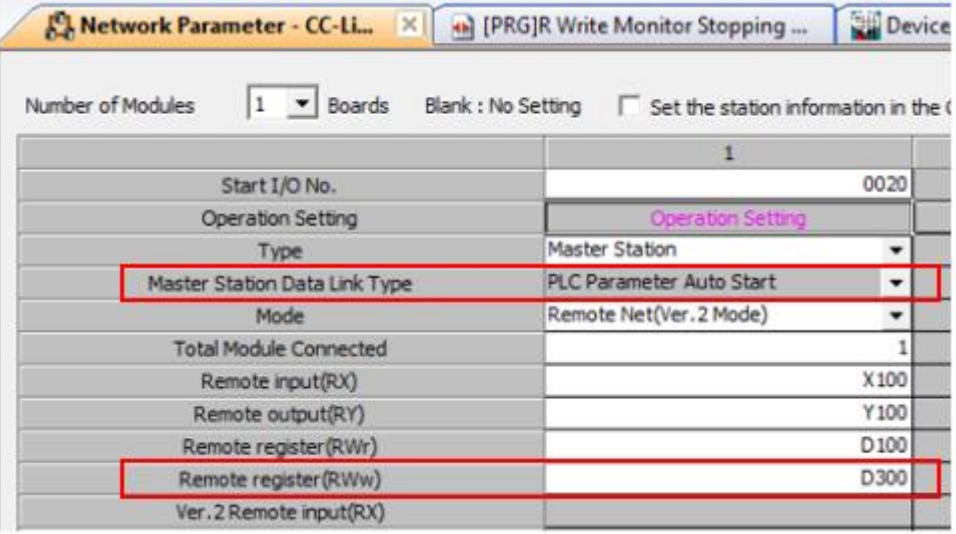

● 통신을 시작하기 위해 메인루틴에 아래 한줄이 추가되어야 합니다.

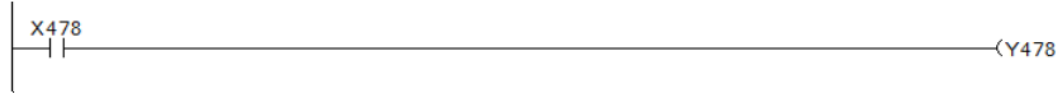

MISC

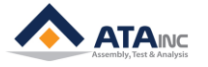

#### **I. SYSTEM CONFIGURATION**

● 메모리 맵핑

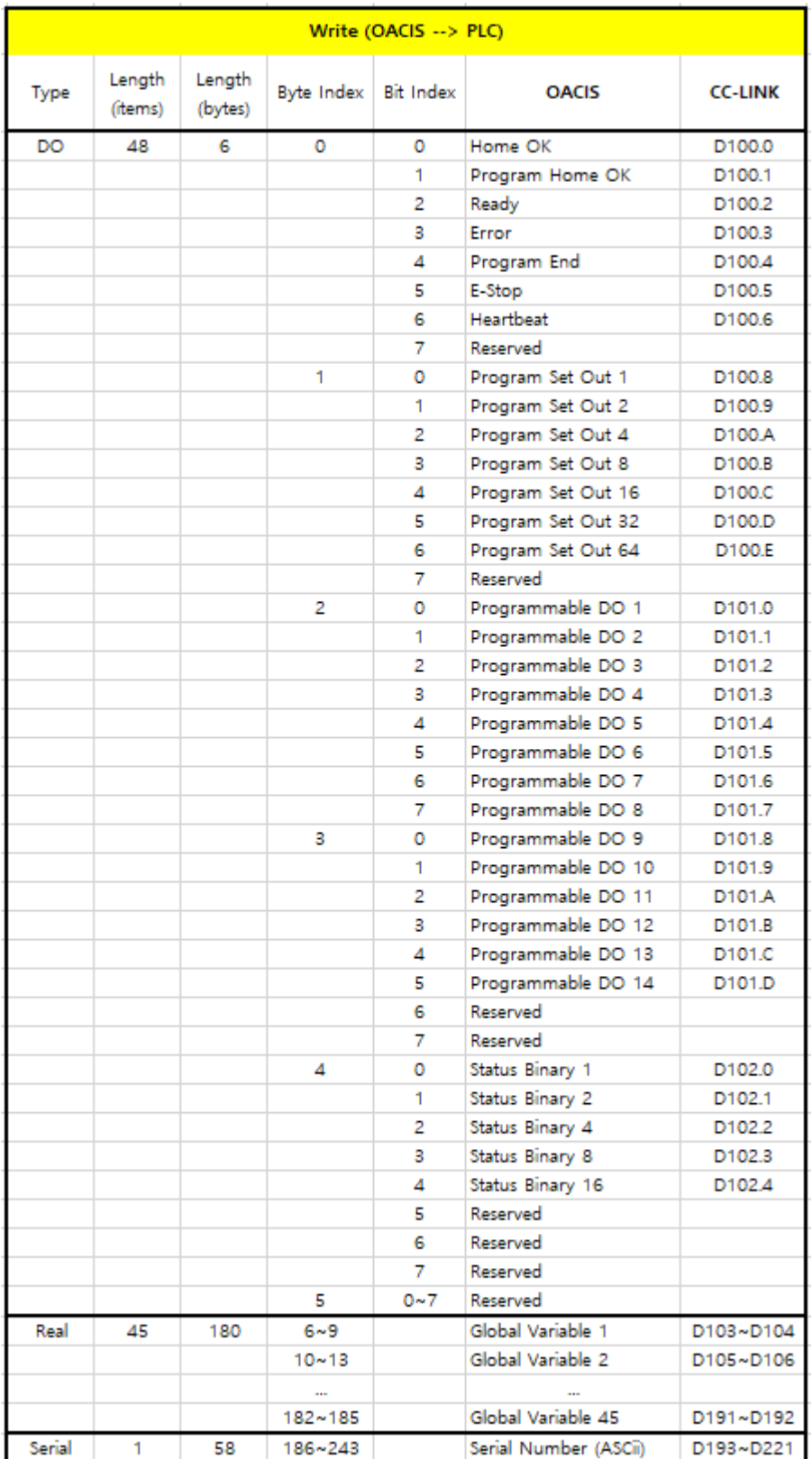

E

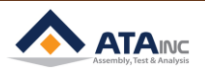

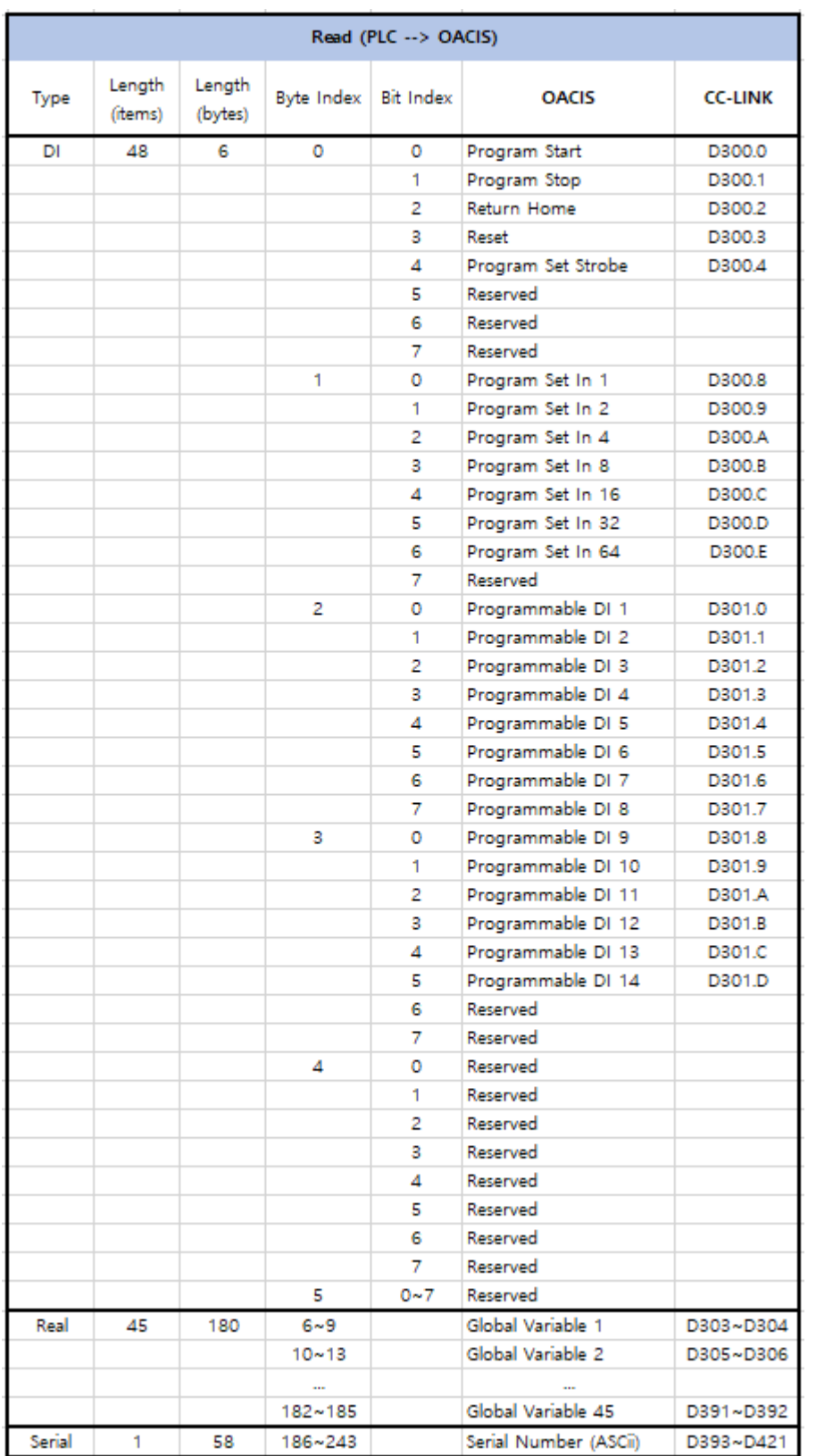

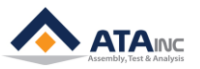

## <span id="page-10-0"></span>**H. 사용예 2**

- 만약 OACIS-1XC 제어기 4대를 연속해서 사용한다면 아래와 같이 수정하거나 추가해야 합니다.
	- -. Total Module Connected : 4
	- -. Remote Input(RX) : X100
	- -. Remote Output(RY) : Y100
	- -. Remote Register(RWr) : D100
	- -. Remote Register(RWw) : D700 (D612 보다 큰 주소, D612 = D100 + D128 x 4)

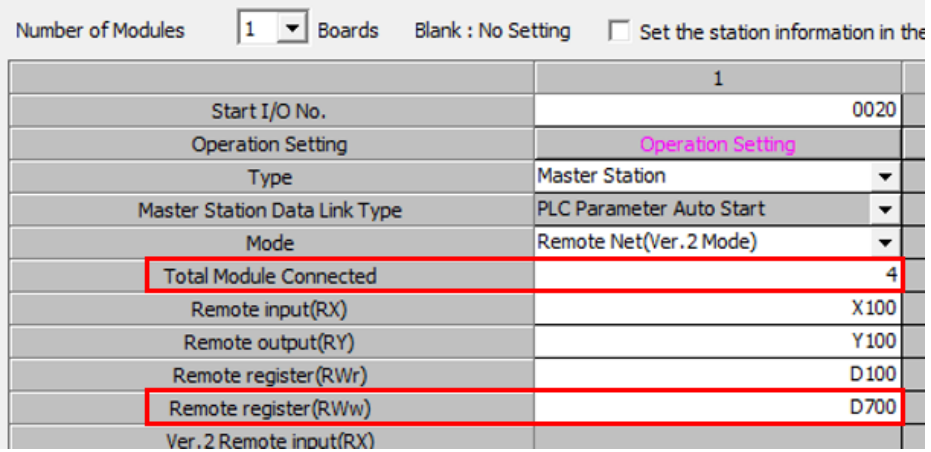

● 통신을 시작하기 위해 메인루틴에 아래 네줄이 추가되어야 합니다.

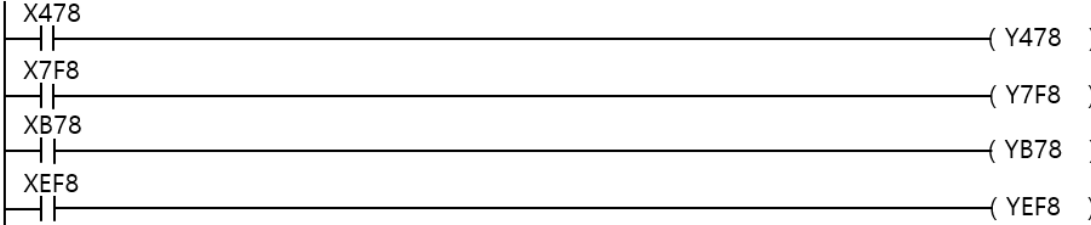

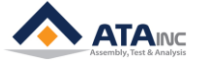

#### ● Memory mapping

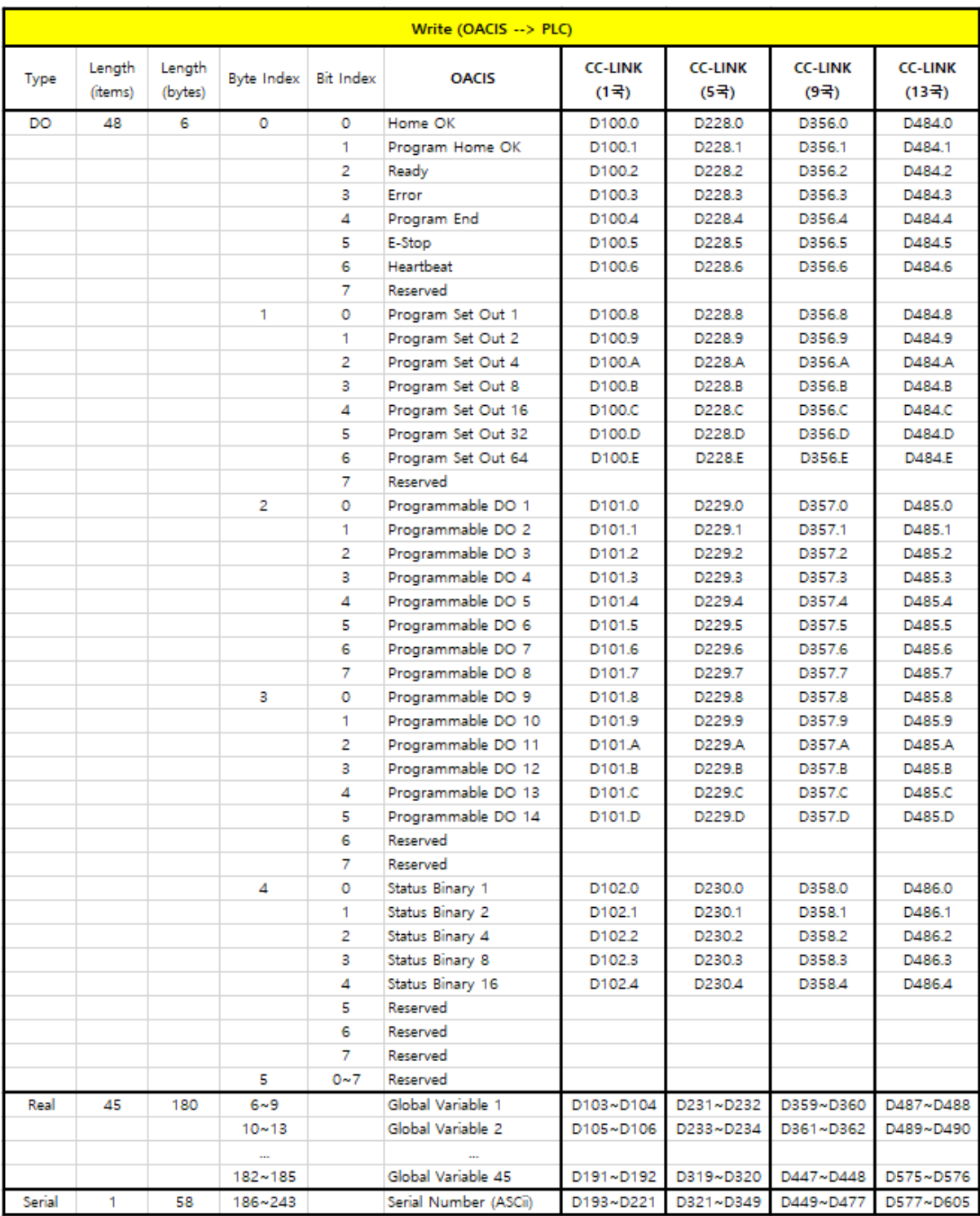

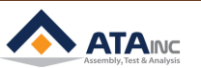

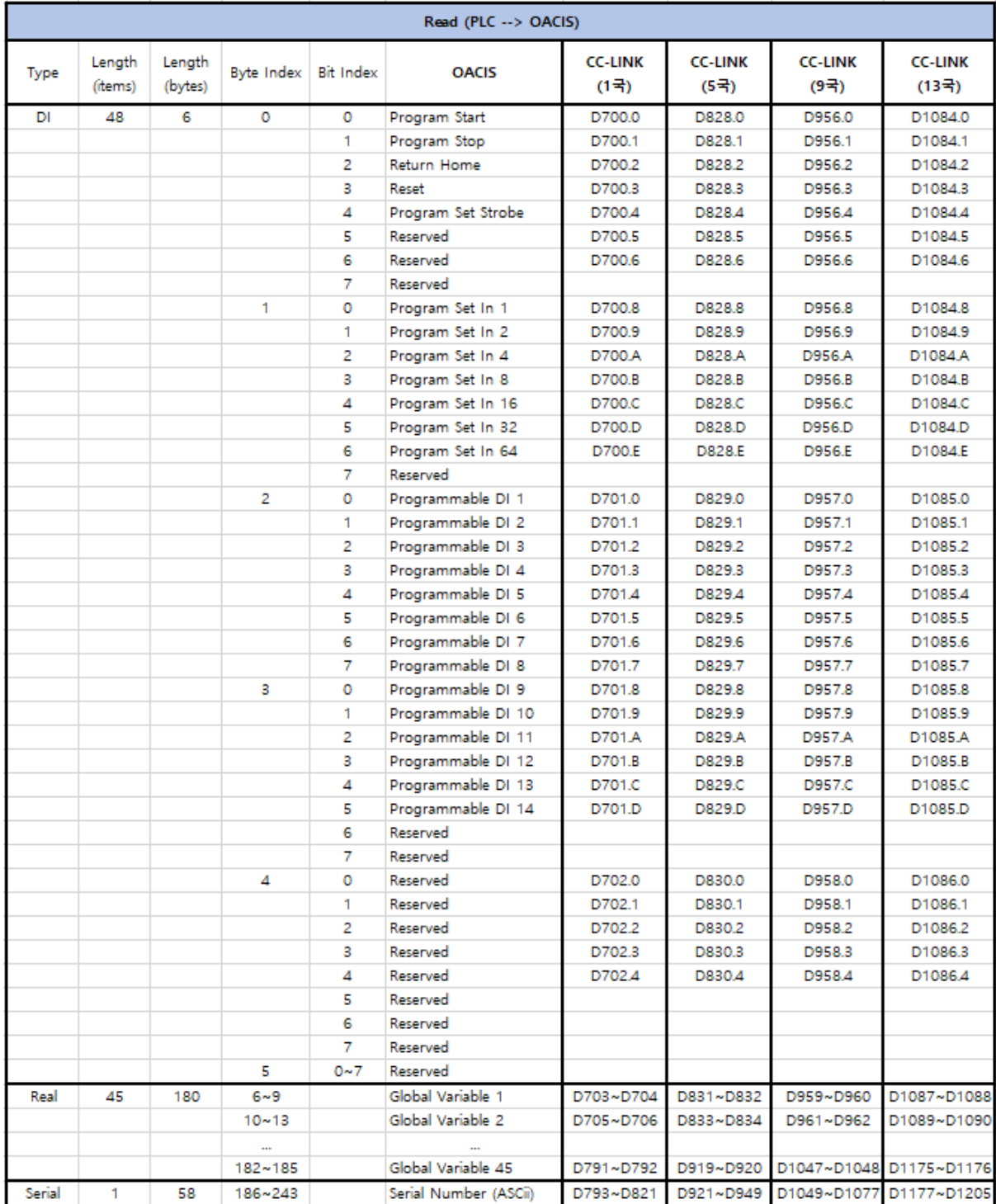

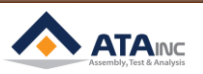

#### <span id="page-13-0"></span>**APPENDIX #1: ANY BUS 데이터 맵**

: PLC는 Industrial Network를 통해 오아시스의 bus와 통신합니다. 오아시스와 PLC사이의 최대 프로세스 데이터는 244 바이트입니다.

- <span id="page-13-1"></span>**A. DIO 타입**
	- ⚫ 디지털 출력과 디지털 입력의 전체 길이는 각각 6 바이트입니다. 바이트 인덱스의 0에서 5까지 의 범위를 가집니다. 각 지표의 크기는 1비트입니다.
- <span id="page-13-2"></span>**B. 실수(Real) 타입**
	- 실수의 전체 길이는 각각 180 바이트 입니다. 바이트 인덱스는 6에서 185까지의 범위를 가집니 다. 각 지표의 크기는 4바이트입니다.
	- PLC에서 Real은 오아시스의 전역변수와 대응됩니다.
	- ➢ **Caution:** 오아시스 전역변수와 PLC 실수의 타입 크기는 다릅니다. 오아시스 전역변수의 크기 는 8 바이트이나 PLC 실수는 4바이트입니다. 오아시스가 PLC에서 전역변수 데이터를 보내거 나 받을 때 크기가 달라 라운드 오프 에러를 발생시킬 수 있습니다.
- <span id="page-13-3"></span>**C. Serial 타입**
	- Serial의 전체 길이는 각각 58 바이트입니다. 바이트 인덱스는 186부터 243까지의 범위를 가집 니다.
	- 일반적으로 Serial Number로 사용됩니다.
	- ⚫ 오아시스가 PLC에 Serial numbers로 쓸 경우, serial 바이트의 마지막 바이트에 CR(0x0D)을 추가 해야 합니다. 반대로 PLC로부터 읽어오는 경우 LF(0x0A)를 추가하십시오. 만약 시리얼번호로 "ABCD"를 오아시스에 보내고자 한다면 아래와 같이 태그를 업데이트합니다. Byte[186] = A / Byte[187] = B / Byte[188] = C / Byte[189] = D / Byte[190] = 0x0A

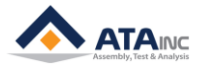

# **REVISION**

<span id="page-14-0"></span>**v1.00: Engineering Released**

**v1.01:** 

**-. Reference Image Added in I.E**

**-. Images Updated in I.F**

**v1.02:** 

**-. Memory mapping Updated in H**

**v1.03:** 

**-. Setting Image & calculation Updated in G, H**

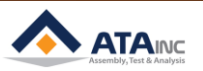